# **CHEM 498Q / CHEM 630Q: Molecular Modelling of Proteins TUTORIAL #2a: Homology Modelling 1**

## **INTRODUCTION**

The goal of this tutorial is to learn how to perform comparative protein modeling using the automodel command of the program MODELLER.

To carry out this tutorial, you will need a working installation of MODELLER, which you can get from http://salilab.org/modeller/download installation.html, and either a text editor such as emacs or vi or a word processor that you will use as a text editor—by always making sure you save all your files as "plain text".

MODELLER is a "command line interface" program, which means that it interacts with the user only through text files. The user writes specific instructions into a text file and "feeds" them to the program, which then writes the results into another text file:

Instructions ("model.py") → MODELLER ("mod9.15") → Results ("model.log")

These instructions are written in a computer language called Python, which has very strict syntactic rules. The ".py" files themselves are called "Python scripts".

In Steps 1, 2, 3, and 4 of the Tutorial, you will go through the procedure using the example scripts provided by the developers of MODELLER. You will then use the same techniques in Step 5 to produce a homology model of your own sequence and evaluate it using the DOPE score.

### **REQUIRED PRE-LAB READING**

The first two sections of the MODELLER manual: ("Introduction" and "Automated comparative modeling with automodel")

<http://salilab.org/modeller/manual>

# **PRE-LAB REPORT**

- ✦ Perform a BLAST alignment of your query sequence with the template sequence you have chosen from Tutorial #1 (see example next page).
- ✦ Prepare a "PIR" text file describing the alignment of your query sequence with the template sequence. The "PIR" file should have the following format (see MODELLER manual and example next page):

```
>P1;pdb_code
structureX:pdb_code:start_res:chain_id:end_res:chain_id::::
TEMPLATESEQUENCEWITH--GAPANDMOREAMINOACIDS*
>P1;query_code
sequence:query_code:start_res: :end_res: ::::
---QUERYSEQUENCEWITHNOGAP-----------------*
```
For MODELLER to understand the alignment, the two sequences should be made the same lengths using dashes (-) and should be terminated with an asterisk (\*).

- ✦ Send this file to yourself as an email. (You will need it for STEP 5 of the tutorial.)
- ✦ Your pre-lab report should contain both the BLAST alignment report and the content of the PIR file. (Use a fixed-width font, as in the example.)

### **Example**

Using BLOSUM62 and a gap cost of 11 (the default value), the query sequence

AYVINDSCIACGACKPECPVNIIQGSIYAIDADSCIDCGSCASVCPVGAPNPED

aligns with template sequence "pdb|5fd1" as follows:

```
>pdb|5FD1| Chain , Crystal Structures Of Oxidized And Reduced Azotobacter 
Vinelandii Ferredoxin At Ph 8 And Ph 6
Length=106
 Score = 33.1 bits (74), Expect = 5e-07, Method: Compositional matrix adjust.
 Identities = 23/58 (39%), Positives = 29/58 (50%), Gaps = 4/58 (6%)
Query 1 AYVINDSCIACGA--CKPECPVN-IIQG-SIYAIDADSCIDCGSCASVCPVGAPNPED 54
           A+V+ D+CI C C CPV+ +G + I D CIDC C CP A ED
Sbjct 1 AFVVTDNCIKCKYTDCVEVCPVDCFYEGPNFLVIHPDECIDCALCEPECPAQAIFSED 58
```
The PIR file corresponding to this alignment would be:

```
>P1;5fd1
structureX:5fd1:1 :A:58 :A::::
AFVVTDNCIKCKYTDCVEVCPVDCFYEGPNFLVIHPDECIDCALCEPECPAQAIFSED*
>P1;query
sequence: query:1 : :54 : ::::
AYVINDSCIACGA--CKPECPVN-IIQG-SIYAIDADSCIDCGSCASVCPVGAPNPED*
```
### **READING**

### **On homology modeling:**

Chapter 7 of Tramontano ("Homology Modeling"): All sections. Chapter 13 of Zvelebil & Baum ("Modeling Protein Structure"): Sections 13.3 to 13.6.

# **PROCEDURE**

### **STEP 1: Run the "model-default.py" example**

Create a directory "tutorial2" in your work folder (example: "work guillaume/tutorial2") and download the Python script model-default.py (http://salilab.org/modeller/examples/auto-model/model-default.py) and the file alignment.ali [\(http://salilab.org/modeller/examples/auto](http://salilab.org/modeller/examples/automodel/model-default.py)[model/alignment.ali\). The two files should be put in that directory.](http://salilab.org/modeller/examples/automodel/alignment.ali)

Download the PDB file of the template sequence ("5FD1.pdb") and put it in the same directory as the other two files.

From the MODELLER command prompt, type:

mod9.15 model-default.py

MODELLER will read the Python script and write the following files (among other):

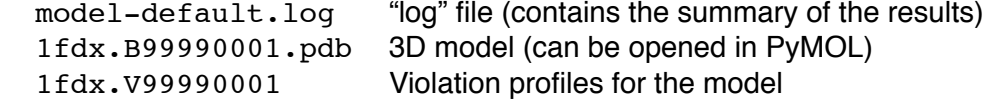

Inspect the log file (model-default.log) and signal any error or warning message to the instructor (search for " $E>$ " and " $W>$ ").

### **STEP 2: Visualize the template and the model produced by MODELLER**

Open the two PDB files ("5FD1.pdb" and "1fdx.B99990001.pdb") in PyMOL and render them as cartoons. Display the amino acid sequences ("Display > Sequence On" menu) and color **in blue** the amino acids of the template that participate in the alignment, and **in red** the amino acids of the model that participate in the alignment. Leave all other amino acids (including those in gaps) their original colors.

Align the two structures using the backbone atoms of the matching residues:

 PyMOL> align 1fdx.B99990001 & resi 1-54 and name n+ca+c+o, 5FD1 & resi 1-8+11-28+31-58 and name n+ca+c+o

Note that the model ("1fdx") is selected from residues 1 to 54 and the template ("5FD1") is selected from residues 1 to 58 but excluding residues 9, 10, 29, and 30 (because they are gaps).

The PyMOL log should contain something like this:

```
 Match: read scoring matrix.
 Match: assigning 54 x 54 pairwise scores.
 MatchAlign: aligning residues (54 vs 54)...
 ExecutiveAlign: 216 atoms aligned.
 ExecutiveRMS: 13 atoms rejected during cycle 1 (RMS=0.67).
 ExecutiveRMS: 10 atoms rejected during cycle 2 (RMS=0.35).
 ExecutiveRMS: 8 atoms rejected during cycle 3 (RMS=0.28).
 ExecutiveRMS: 3 atoms rejected during cycle 4 (RMS=0.25).
 ExecutiveRMS: 2 atoms rejected during cycle 5 (RMS=0.24).
Executive: RMS = 0.235 (180 to 180 atoms)
```
You should get something like this:

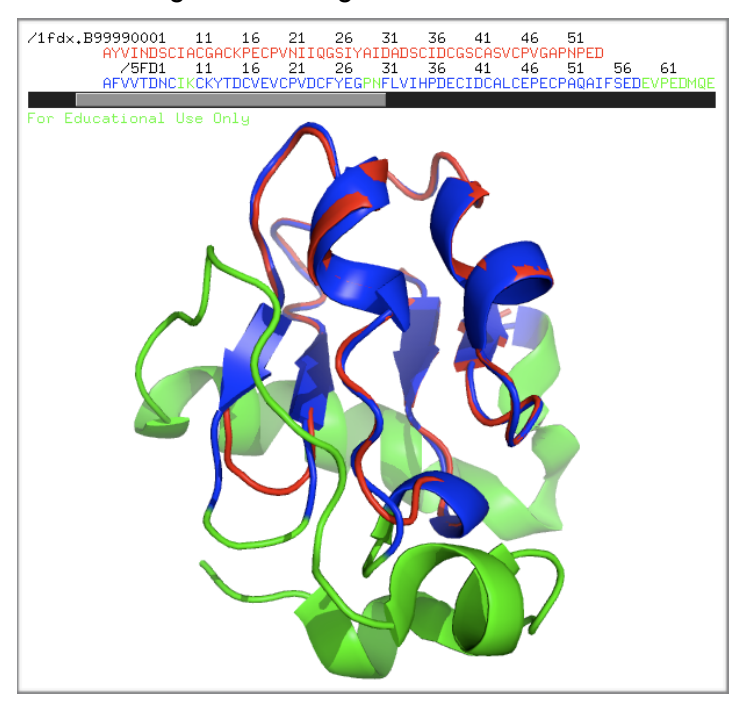

Change the rendering of structure "5FD1" to "ribbon" and make it black. Change the color of the "1fdx" model by clicking on the "C" button and by selecting "spectrum > b-factors". This colors each residue according to the "B-factor" information written into file "1fdx.B99990001.pdb" by MOD-ELLER.

You should get the following image:

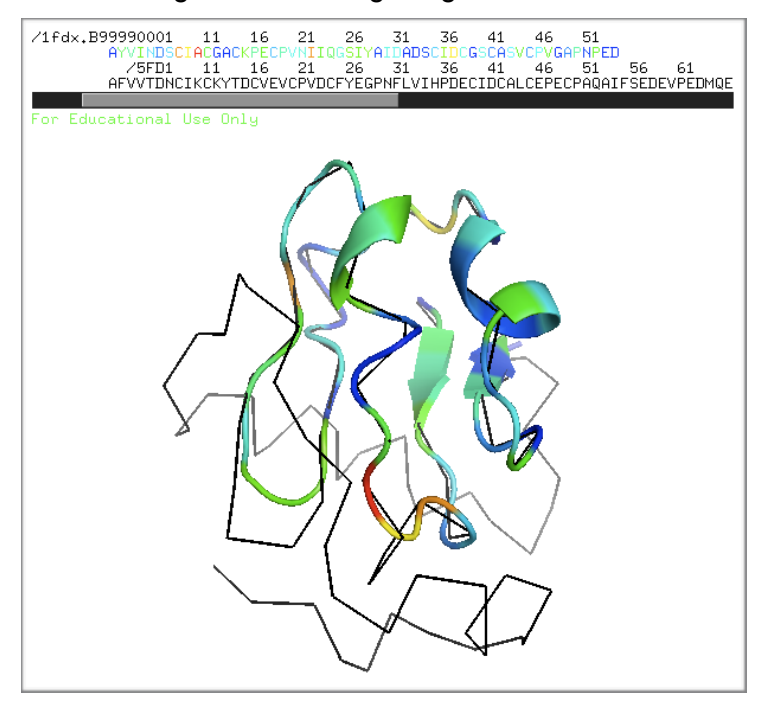

The number written in place of the "B-factors" actually correspond to the total "violation" of the model at each position along the sequence: blue means a lower level of violation and red means a higher level of violation.

### **STEP 3: Assess the model using the DOPE score**

Modify the Python script as follows:

```
a = automodel(env,
                          alnfile = 'alignment.ali', # alignment filename
                          knowns = '5fd1', \# codes of the templates
                          sequence = '1fdx', \qquad \qquad \qquad \qquad \qquad \qquad \qquad \qquad \qquad \qquad \qquad \qquad \qquad \qquad \qquad \qquad \qquad \qquad \qquad \qquad \qquad \qquad \qquad \qquad \qquad \qquad \qquad \qquad \qquad \qquad \qquad \qquad \qquad \q assess_methods = (assess.DOPE))
```
 $\triangle$  Run the modified script (by typing "mod9.15 model-default.py") and inspect the new log file. What is the value of the DOPE score for the final model? (Note that a lower DOPE score means a better model.)

- 
- ✦ Keep a copy of the file "model-default.log" by renaming it "model-default-ali.log". In particular, make sure you keep a copy of the "Summary of the restraint violations":

Summary of the restraint violations:

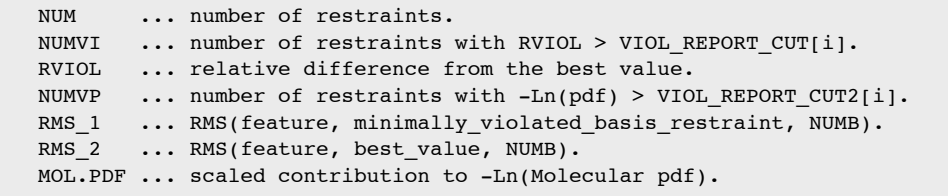

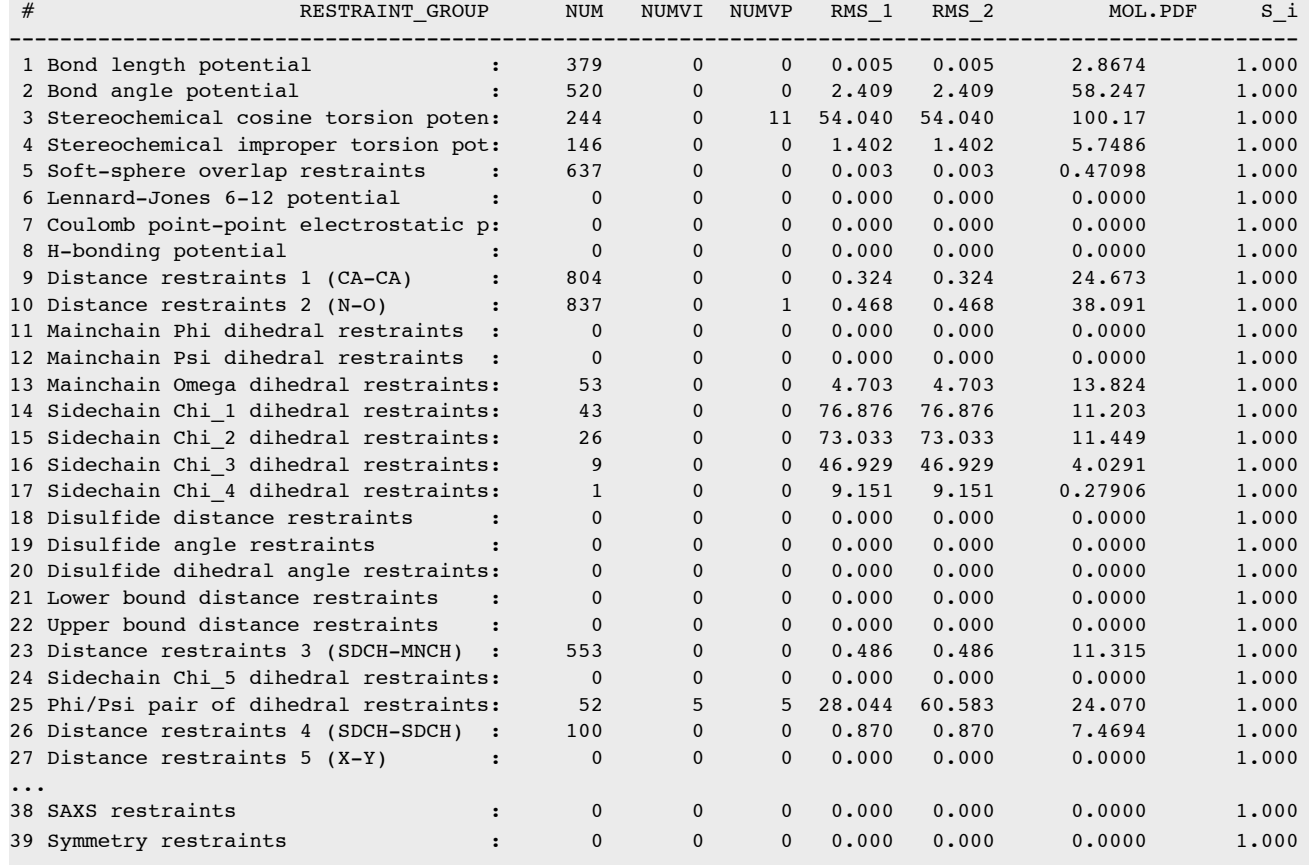

### **STEP 4: Try to model the sequence based on an alternative alignment**

Create a copy of the file "alignment.ali", called "alignment2.ali", that corresponds exactly to the alignment presented in the "PRE-LAB REPORT" section, containing the sequences:

AFVVTDNC**IKCKYTDCVEVCPVDCFYEGPN**FLVIHPDECIDCALCEPECPAQAIFSEDEVP... AYVINDSC**IACGA--CKPECPVN-IIQG-S**IYAIDADSCIDCGSCASVCPVGAPNPED------

instead of:

```
AFVVTDNCIKCKYTDCVEVCPVDCFYEGPNFLVIHPDECIDCALCEPECPAQAIFSEDEVP...
AYVINDSC--IACGACKPECPVNIIQGS--IYAIDADSCIDCGSCASVCPVGAPNPED------
```
✦ Modify the Python script so that it reads file "alignment2.ali" instead of "alignment.ali" and run the script. How does the DOPE score for "ali2" compare to the one for "ali"?

✦ Keep a copy of the file "model-default.log" by renaming it "model-default-ali2.log". Based on the "Summary of the restraint violations", how do the violations for "ali2" compare to those for "ali"?

### **STEP 5: Redo STEP 1, STEP 2, and STEP 3 for your sequence**

Save the Python script used in previous step (including the "DOPE" assessment) under the name "model.py". Modify that script file to use your sequence and structure:

- Change the value of variable "alnfile" from "alignment.ali" to whatever name you gave your PIR file.
- Change the value of variable "knowns" from "5fd1" to the four-character PDB ID of your template protein and change the value of variable "sequence" from "1fdx" to "query" (or whatever you have put in the PIR file).
- $\triangle$  Run the script (by typing "mod9.15 model.py") and inspect the log file "model.log" for error and warning messages. You are now using your own PIR file, so pay special attention to the output from the alignment checking command (search for "check  $ali$ ) and correct your PIR file if necessary.
- ✦ What is the DOPE score of your model?
- ✦ Produce figures similar to those of STEP 2 for your model. Based on the alignment of the two structures, what is the RMS distance for the backbone atoms ("N+CA+C+O")? (Note that the RMS distances are given in Angstroms.)
- ✦ Perform the same structure alignment using only the alpha-carbons (using "name ca" instead of "name n+ca+c+o" in the "align" command). What is the alpha-carbon RMS distance?
- ✦ How well are the two structures overlapping? Discuss any significant deviation of the model with respect to the template.
- ✦ Inspect the ".V99990001" file for your model. Which amino acids have the largest total violation, and which "restraints groups" are they violating the most? (Note: There are 39 columns, which correspond to the 39 "restraint groups" from the "Summary of the restraint violations" in the log file.)

### **Back up your files**

Back up your files as explained in Tutorial #1c.